### **Please set up your computer**

- 1. Mute your microphone
- 2. Start your video (if you like)
- 3. Show participants in sidebar (on right)
- 4. Click to bring chat view in sidebar; type your questions in chat
- 5. Click to open live Closed Captions
- 6. Raise your hand if you need attention

**Carnegie Mellon University** Finance Division

### Oracle Purchase **Order Training**

**Ryan Pasko Training Specialist, Finance Training and Communication** 

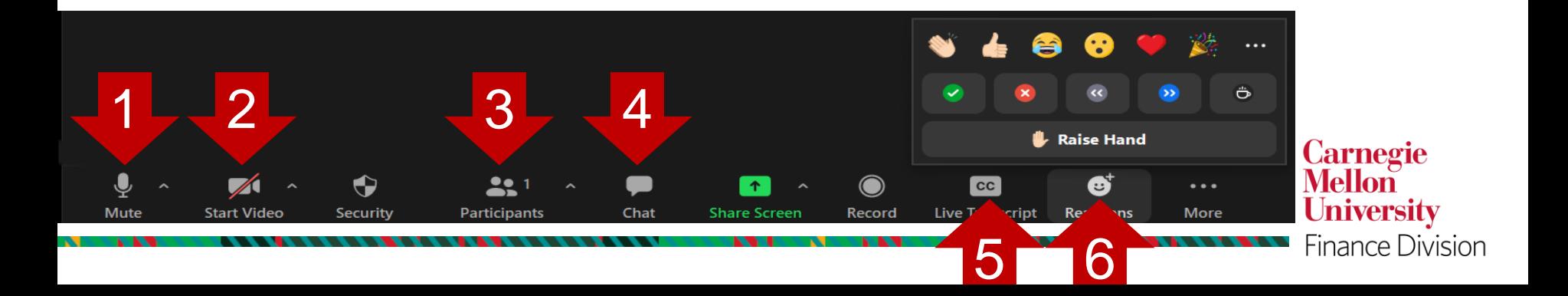

**Carnegie Mellon University Finance Division** 

# Oracle Purchase **Order Training**

Ryan Pasko *Training Specialist, Finance Training and Communication*

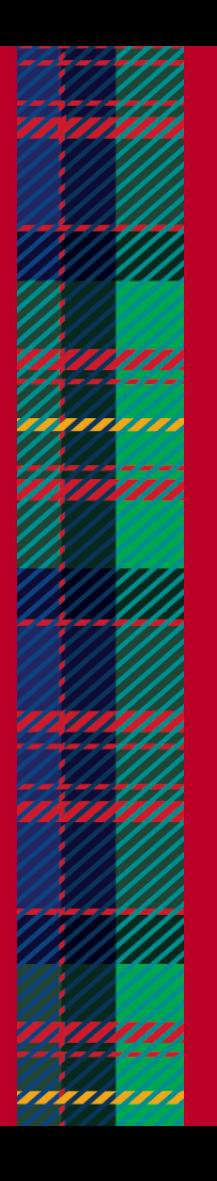

# **LET'S AGREE TO…**

- Stay with the instructor please don't work ahead and let us know if you fall behind
- Be positive and in the present
- Affirm one another
- Be open to different ways of thinking
- Put phones away and on vibrate
- Recognize our common goals
- Welcome everyone into the discussion

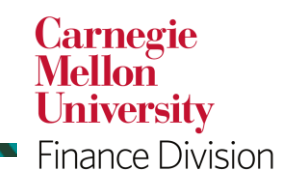

<u>ırnegie Mellon University</u>

# **Prerequisites**

- **Introduction to Purchasing**
	- This course provides an overview of the university's purchasing environment
	- Reviews policies, processes and procedures, and defines the responsibilities and obligations of an authorized buyer when purchasing on behalf of the university
- **CMU Finance Fundamentals**
	- This course reviews both the General Ledger Chart of Accounts and the Grants Accounting Chart of **Accounts**

**Carnegie Mellon University** Finance Division

- Reviews the types of transactions flowing through the Oracle system
- **Oracle 101**
	- Launching Oracle Applications
	- Navigating within the core Oracle Financial Applications
	- Using Oracle forms and menus
	- General techniques to enter and query/retrieve data
- **Business Email Compromise Training**
	- This training covers business email compromises including phishing and other scams
	- You will learn the best practices for protecting the university and yourself

# **PURCHASING OVERVIEW**

A purchase order is an on-line form completed in the Oracle financial system and issued by an authorized university buyer to a supplier that indicates:

- Types, quantities, and agreed prices for goods and/or services the supplier will provide to Carnegie Mellon.
- Where the goods and/or services will be delivered
- Where the purchase will be charged

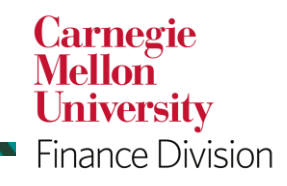

<u>rnegie Mellon University</u>

# **PURCHASING OVERVIEW**

POs are designed to allow authorized university buyers to purchase goods and/or services for university related business activities and/or events in any amount.

POs are required for goods or services that cannot be purchased with the PCard, such as:

- *Purchases greater than \$5,000* 
	- Special category purchases, including:
	- Hazardous materials
	- Professional Services

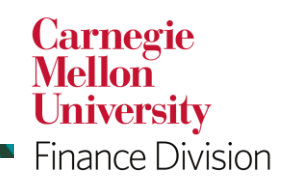

rnegie Mellon University

# **PURCHASING OVERVIEW**

Purchase Order Reminders

- Providing a PO to a supplier constitutes a legal offer to buy goods and/or services.
- Acceptance of a PO by a supplier forms an agreement between the buyer and seller.
- All POs must include a link to the proper PO Terms and Conditions also available on the Finance Forms page
- All transactions using a PO must comply with the university's purchasing policies and procedures

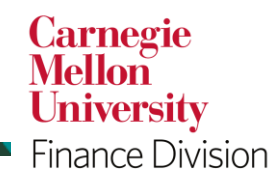

<u>rnegie Mellon University</u>

### **PURCHASING PROCESS FLOW**

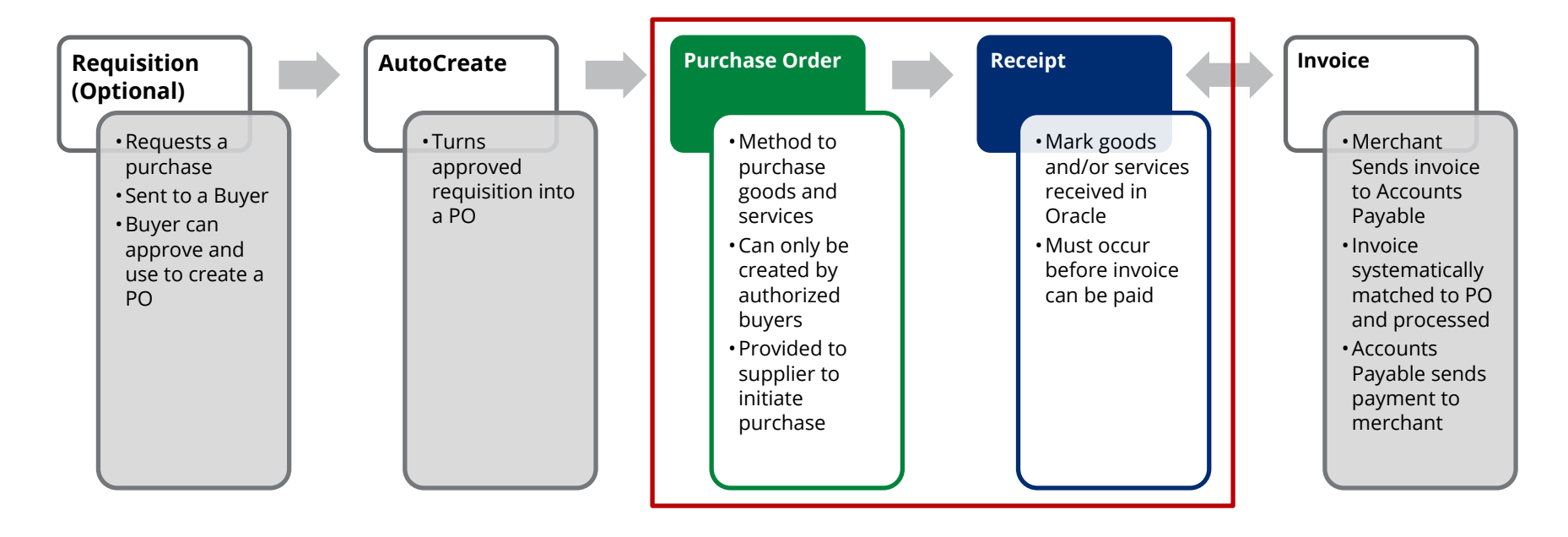

**Carnegie**<br>**Mellon University** Finance Division

### **PURCHASE ORDER SECTIONS**

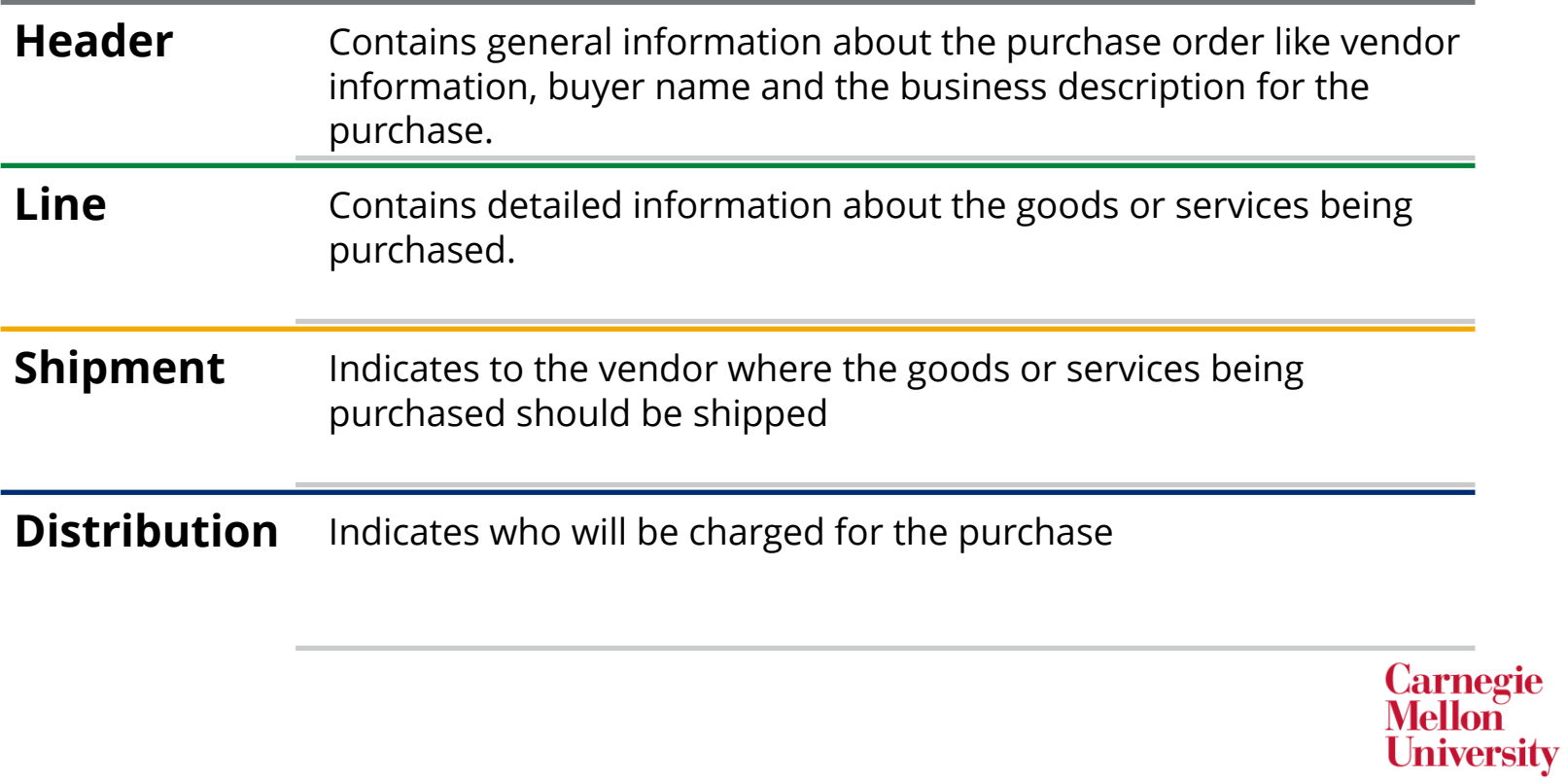

### **CREATING PURCHASE ORDERS**

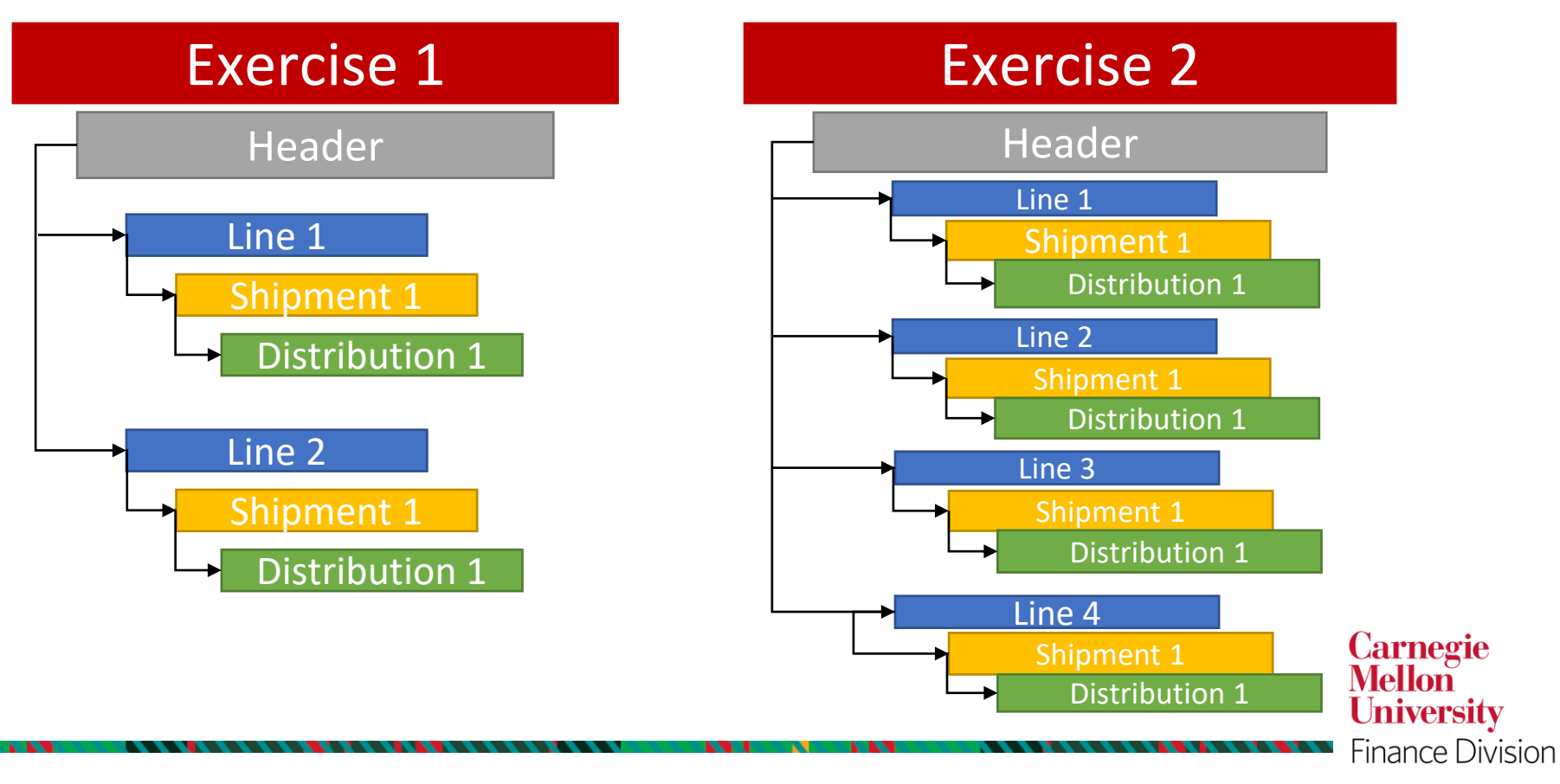

### **ORACLE YPROD LOGIN INFORMATION**

Username: Your Andrew ID Password: **Training!123**

#### **Change Password Requirements**

- At least one uppercase letter
- At least one lowercase letter
- At least one number
- At least one special character
- No repeating characters (11, ee, etc.)
- Cannot contain username or last name
- Cannot contain common words (welcome, Oracle, etc.)

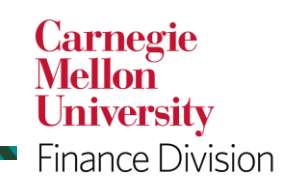

negie Mellon University

# **ENTERING A PURCHASE ORDER – EXERCISE #1**

The Vice President of your division has selected a new table and chairs for the main conference room. The furniture will be purchased from one of our existing Oracle suppliers, Tri-State Office Furniture.

The conference table itself is \$6,000 which is over the \$5,000 threshold for capital furniture here at CMU. The chairs, however, are \$110 each. You are purchasing 15 chairs. When deciding if the furniture is capital or noncapital, each piece is typically considered individually. Thus, the chairs are non-capital furniture as they are well below the capital threshold.

We will have to enter two separate lines on this PO, one for capital furniture and one for non-capital furniture, because different object codes will be used in the Distributions (account strings charged).

*Note:* The cumulative value of this purchase is above the micro-purchase threshold. Remember, any purchase greater than \$5,000 must be made via purchase order.

> **Carnegie Mellon University** Finance Division

#### <u> Carnegie Mellon University</u>

## **APPROVAL PATH**

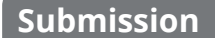

• Buyer creates purchase order, then reserves and submits for approval

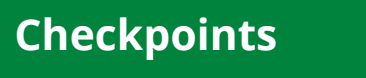

- System sees if any checkpoints are necessary, such as (but not limited to):
- •Procurement Services for Purchases greater than \$5,000 made through non-preferred supplier
- •Environmental Health and Safety for hazardous material purchases
- •International Finance
- •SEI

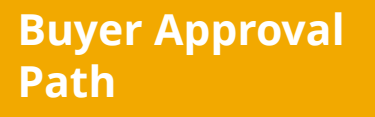

- Purchase order moves through buyer's approval path
- •May be able to self approve
- •Goes to Oracle supervisor
- •Continues up approval hierarchy if necessary

**Carnegie Mellon University** 

Finance Division

**Carnegie Mellon University** 

### **3-WAY MATCH – Example #1**

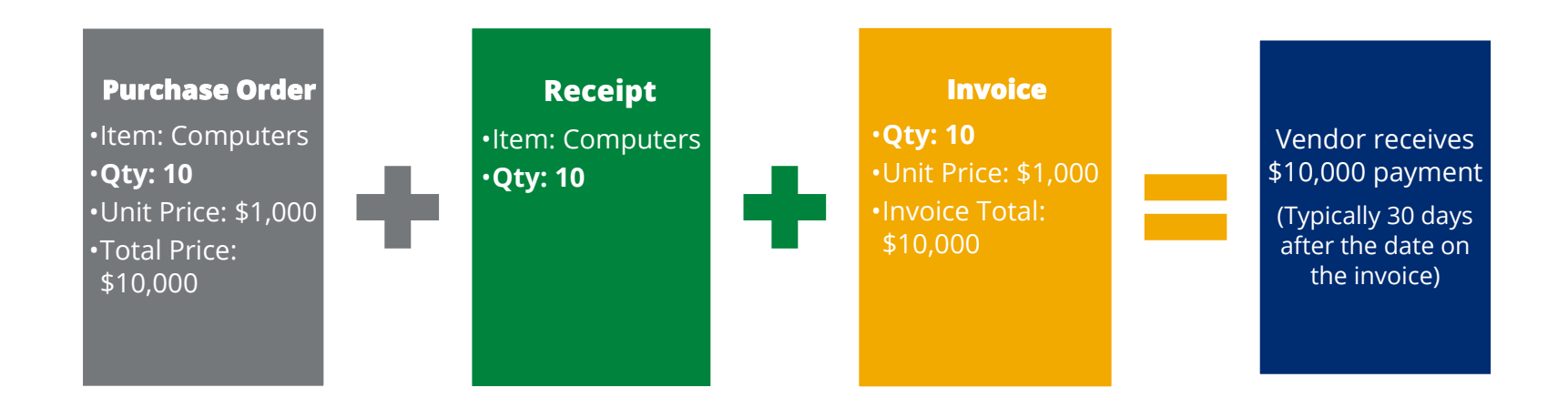

When an invoice arrives at Accounts Payable, it is entered against the purchase order. A system check is performed to confirm the quantities and/or amounts of the invoice match the PO quantity/amount and receipt quantity/amount. If that match occurs, payment is generated in accordance with the payment terms.**Carnegie** 

**Mellon University** Finance Division

### **3-WAY MATCH – Example #2**

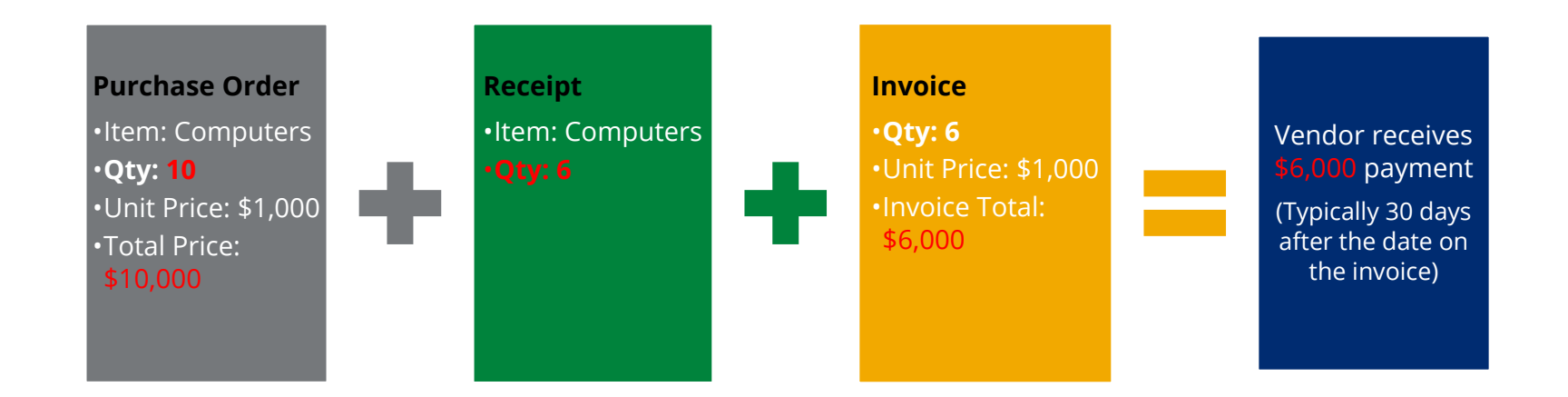

Payment will only be made if the receipt quantity is greater than or equal to the invoice quantity.

> **Carnegie<br>Mellon University** Finance Division

### **SUPPLIER INVOICE REQUIREMENTS**

- Type or print invoice information to ensure legibility. Do not cover information with highlighter, marker, stamps, handwriting, etc.
- Include the CMU purchase order (PO) number used to initiate the purchase and the invoice number. **Invoices without the PO and/or invoice number will not be paid.**
- Submit invoices requiring payment or credit memos to <u>ap-cmu-</u> poinv@andrew.cmu.edu
	- This email is available on printed CMU PO's

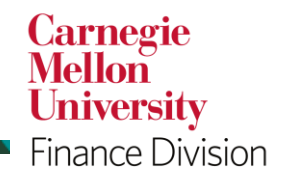

<u>arnegie Mellon University</u>

### **INVOICE HOLD FOR MATCHED PURCHASE ORDER EMAIL**

- Alerts PO Buyer that an invoice(s) has been entered, and is currently on hold, for the three-way matched purchase order(s) they created and that payment cannot be made to the supplier until the quantity received is at least equal to the quantity billed.
- Contains invoice number and amount, supplier name, PO number, quantity ordered/received/billed, and description.
- **BUYER ACTION REQUIRED:** Go into Oracle Purchasing immediately and create a receipt for the goods and/or services that have been received or authorized.
- Buyer receives this message daily until the required action(s) have been completed. If not completed within 14 days, the buyer is contacted by Accounts Payable to obtain an explanation.

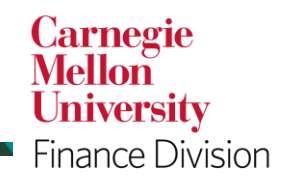

<u>arnegie Mellon University</u>

### **RECEIVING – EXERCISE #1**

You have been notified by a staff member that the conference table and 6 of the chairs you ordered have arrived. The other 9 chairs are on back-order and should arrive in a week. You decided to go ahead and receive against the purchase order.

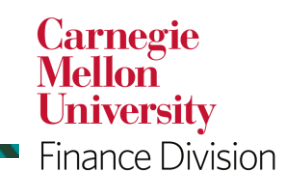

arnegie Mellon University

### **RECEIVING – EXERCISE #2**

A week has passed. The table has been set up in the main conference room. You discovered that there is a large scratch on one of the legs. You contacted Tri-State Office Furniture and the manager offered a \$500 discount in lieu of replacing the table. You accepted it. Hopefully, people won't spend their time in meetings looking at the table legs. In addition, the other 9 chairs have arrived.

You need to modify the purchase order to reflect the new price on the table and you need to receive the additional 9 chairs.

In order to change the price on the PO, we need to undo the receipt which is referred to as a 'return' in Oracle. In this case, we are not actually physically returning the table.

**Before you can do a return in Oracle, you must verify that the item has not been matched to an invoice by Accounts Payable.**

> **Carnegie** Mellon

Jniversity

Finance Division

**Carnegie Mellon University** 

# **ACCOUNTS PAYABLE (AP) DEPOSIT FORM**

- If you received a check, money order, or cash back from a supplier, use the AP Deposit Form to deposit the amount to a payment processed by Accounts Payable (AP).
- AP must apply the payment to the initial record in Oracle in order for it to be properly reflected on the corresponding transaction.
- A check, money order, or cash must accompany the form (checks should be made payable to Carnegie Mellon University).
- Foreign currency checks will not be accepted. If the payment was made in a foreign currency, please contact [ap-help@Andrew.cmu.edu](mailto:ap-help@Andrew.cmu.edu) for assistance on how this will need to be processed.

### <https://www.cmu.edu/finance/forms/files/ap-deposit.pdf>

*Note: If the amount is an EFT reimbursement, not check, cash, or money order, contact Accounts Payable at [ap-help@Andrew.cmu.edu](mailto:ap-help@Andrew.cmu.edu)* **Carnegie** 

> Mellon **University**

Finance Division

<u> Carnegie Mellon University</u>

# **FOREIGN CORRUPT PRACTICES ACT (FCPA)**

Prohibits any U.S. person or company (*including the university*) from the following:

- **Direct or indirect bribery to a foreign official** to obtain or retain and/or direct business to any person or to secure an improper advantage
- Includes any offer, payment, promise of payment, or authorization of payment of any money, or offer, gift, promise to give or authorization of the giving of *anything of value*

\*Please complete the "U.S. Foreign Corrupt Practices Act – An Overview for Employees of Carnegie Mellon University" course available in FocusU. You may also review the Carnegie Mellon FCPA Guidelines, FAQ's, and training materials on the General Counsel website at <http://www.cmu.edu/ogc/fcpa/index.html>

**Carnegie** Mellon **University** 

Finance Division

<u> Carnegie Mellon University</u>

# **REQUESTING ACCESS FOR POs**

[Access can be requested via the Oracle Provisioning System:](https://fsg-web.andrew.cmu.edu/prod/srvc/post/main.html) https://fsgweb.andrew.cmu.edu/prod/srvc/post/main.html

#### Complete the **Core Access Request Form**

- *For PO entry access, request USA POREQ Buyer and Approver responsibility*
- *For supplier and payment inquiry, request USA AP Inquiry responsibility*
	- To request PO approval authority, complete the **PO Approval Access Request Form**

#### Complete the **Business Email Compromise Training Completion Agreement**

• The **Business Email Compromise training** is required for all Finance Division staff, Accounts Payable (AP) Automation Allies, Administrative Leadership Group (ALG) members, and/or individuals requesting the Oracle PO Req Buyer and Approver responsibility.

**Carnegie** 1ellon University **Finance Division** 

# **POINTS OF CONTACT**

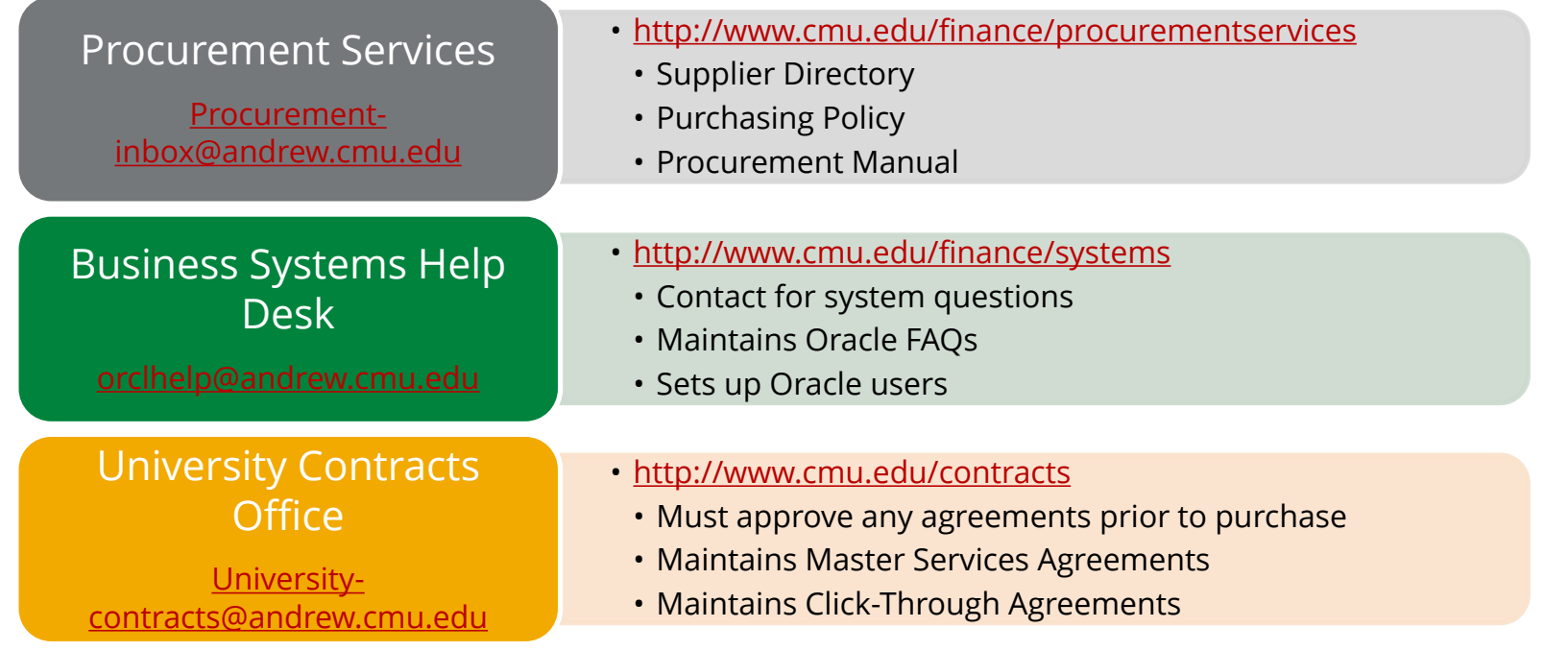

**Carnegie<br>Mellon<br>University** Finance Division

**Carnegie Mellon University** 

### **FINANCE ONLINE RESOURCES**

Finance Division

[www.cmu.edu/finance](http://www.cmu.edu/finance)

Monthly Finance Bulletin

<https://www.cmu.edu/finance/news>

Finance Training Resources

[www.cmu.edu/finance/training/systems](http://www.cmu.edu/finance/training/systems)

#### Purchasing User Guide

[https://www.cmu.edu/finance/systems/documentation/files/po\\_ug.pdf](https://www.cmu.edu/finance/systems/documentation/files/po_ug.pdf)

**Carnegie**<br>**Mellon University** 

।<br>∠

<u> Carnegie Mellon University</u>

### **PURCHASING RESOURCES**

### Purchasing Policies

[www.cmu.edu/finance/procurementservices/policies-procedures/procurement-policy.html](http://www.cmu.edu/finance/procurementservices/policies-procedures/procurement-policy.html)

Purchasing Manual

[www.cmu.edu/finance/procurementservices/policies-procedures/procurement-manual.html](http://www.cmu.edu/finance/procurementservices/policies-procedures/procurement-manual.html)

Supplier Directory

[www.cmu.edu/finance/procurementservices/supplier-directory/index.html](http://www.cmu.edu/finance/procurementservices/supplier-directory/index.html)

Trademark Licensing Office

<http://www.cmu.edu/trademark/>

**Carnegie**<br>**Mellon University** ।<br>∠

<u> Carnegie Mellon University</u>

### **PRACTICES EXERCISES**

- Feel free to complete practices exercises #3 and #4 in your training manual
- Will have access to system until about 10:00 p.m. tonight.

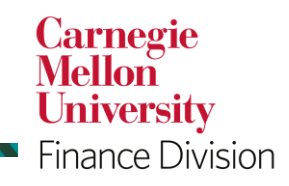

<u> Carnegie Mellon University</u>

### **THANK YOU**

- Working together can make the purchasing process successful!
- CMU is a Center-Led Purchasing Environment
- Reach out for assistance
- Remember that Services = Contract needed
- Check online for latest policy and procedure information
- Look for a follow up email with a link to our class survey

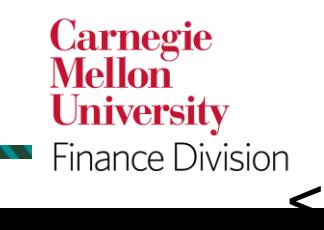

rnegie Mellon University